# **Delete Cookies on That Specific Site on Google Chrome**

Google and Mozilla both in fact recommend right below the error to "try clearing your cookies." Cookies can sometimes contain faulty data in which could cause the ERR\_TOO\_MANY\_REDIRECTS error. This is one recommendation you can try even if you're encountering the error on a site you don't own.

Due to the fact that cookies retain your "logged in" status on sites and other settings, we recommend simply **deleting the cookie(s) on the site that is having the problem**. This way you won't impact any of your other sessions or websites that you frequently visit.

Follow the steps below to delete a cookie on a specific website in Google Chrome.

#### **Step 1**

In Google Chrome click on the three small dots in the upper right-hand corner. Then click on "Settings."

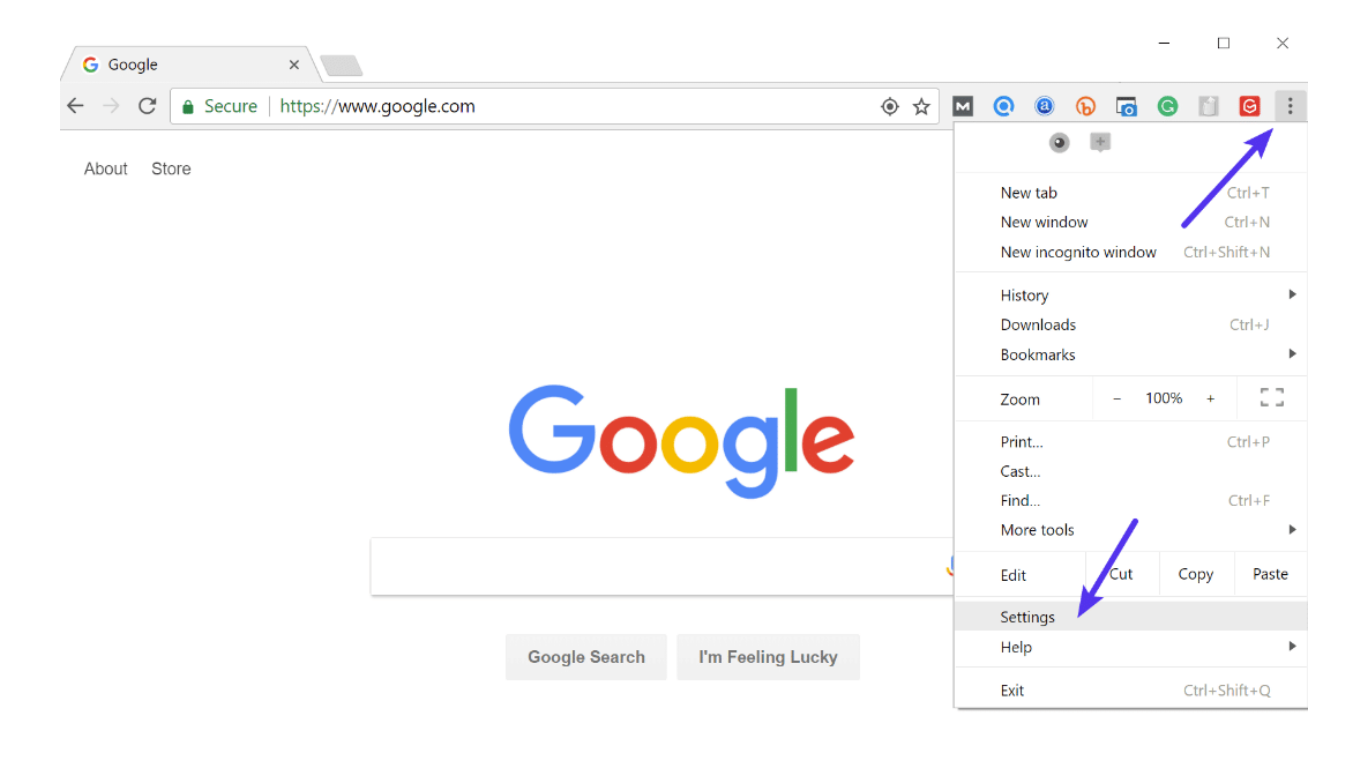

## **Step 2**

Scroll down and click on "Advanced."

#### $\Box$  $\times$  $x$ **DE** Settings  $\rightarrow$  C  $\bullet$  Chrome | chrome://settings  $\qquad \qquad \, \texttt{\&} \,\, \blacksquare\,\, \texttt{\&} \,\, \texttt{\&} \,\, \texttt{\&} \,\, \texttt{\&} \,\, \texttt{\&} \,\, \texttt{\&} \,\, \blacksquare\,\, \texttt{\&} \,\, \texttt{\&} \,\, \blacksquare\,\, \texttt{\&} \,\, \blacksquare\,\, \texttt{\&} \,\, \blacksquare\,\, \texttt{\&} \,\, \blacksquare\,\, \texttt{\&} \,\, \blacksquare\,\, \texttt{\&} \,\, \blacksquare\,\, \texttt{\&} \,\, \blacksquare\,\, \texttt{\&} \,\, \blacksquare\$  $\equiv$  Settings Q Search settings Google Chrome is your default browser On startup Open the New Tab page  $\bullet$ Continue where you left off  $\circ$  $\circ$ Open a specific page or set of pages  $\overline{\phantom{0}}$  $Advanced \rightarrow$

Chrome advanced settings

#### **Step 3**

Then click on "Content settings."

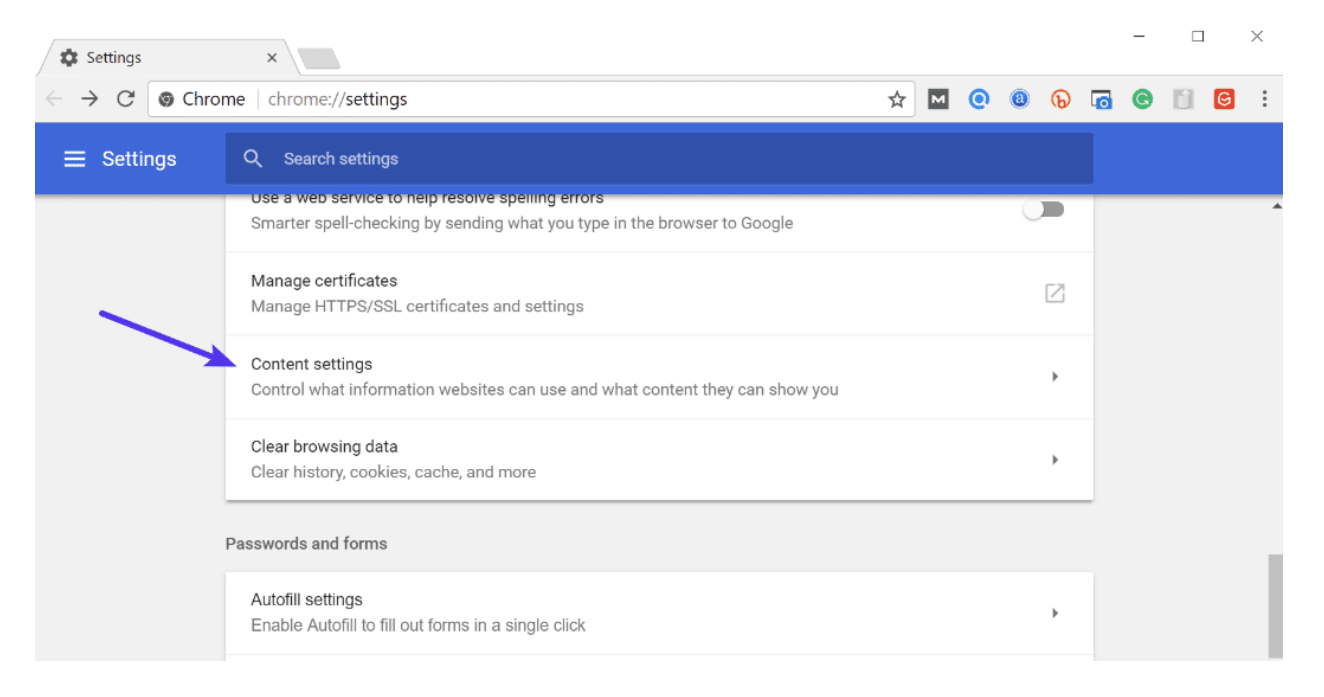

## **Step 4**

#### Click on "Cookies."

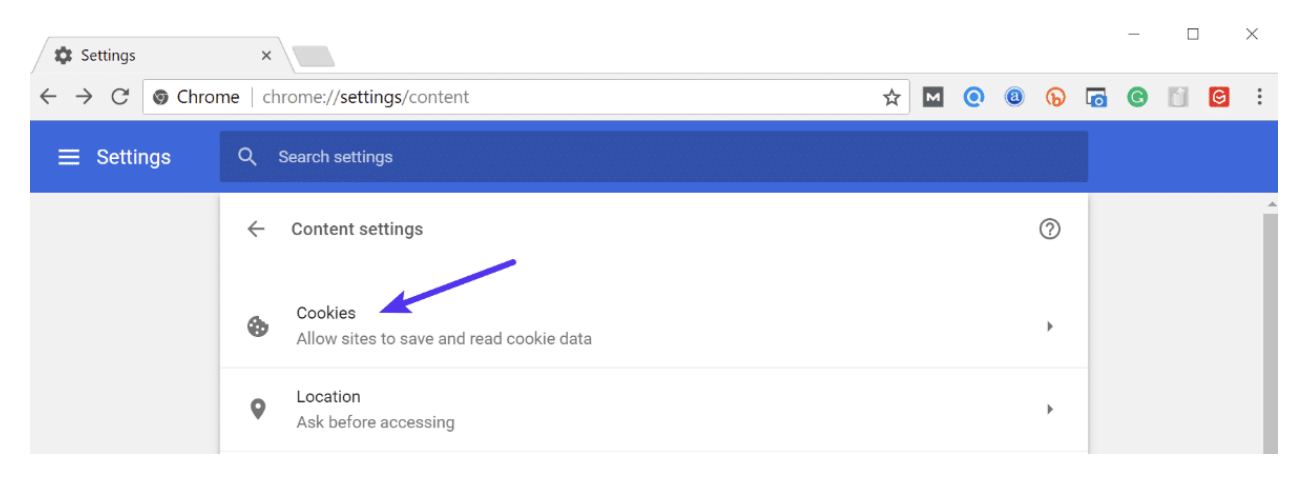

Chrome cookies

#### **Step 5**

Then click on "See all cookies and site data."

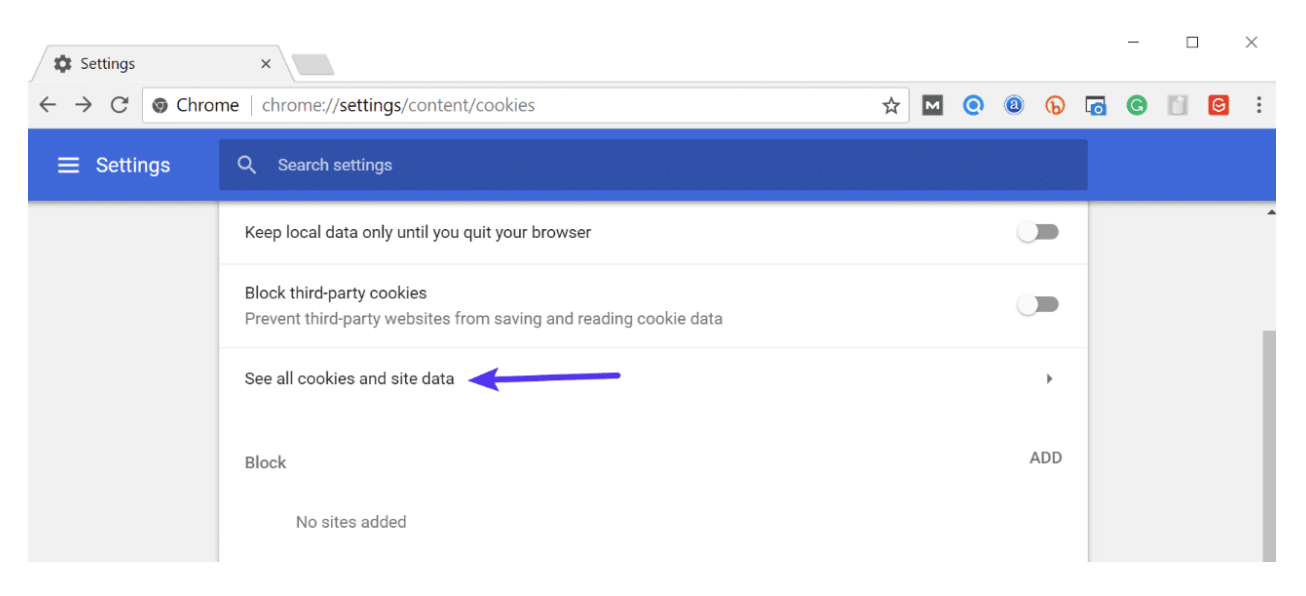

Chrome see all cookies

# **Step 6**

Search for the site (domain) where you are encountering

the ERR\_TOO\_MANY\_REDIRECTS error. You can then delete the cookie(s) currently stored on your computer for that domain. Then try visiting the site again.

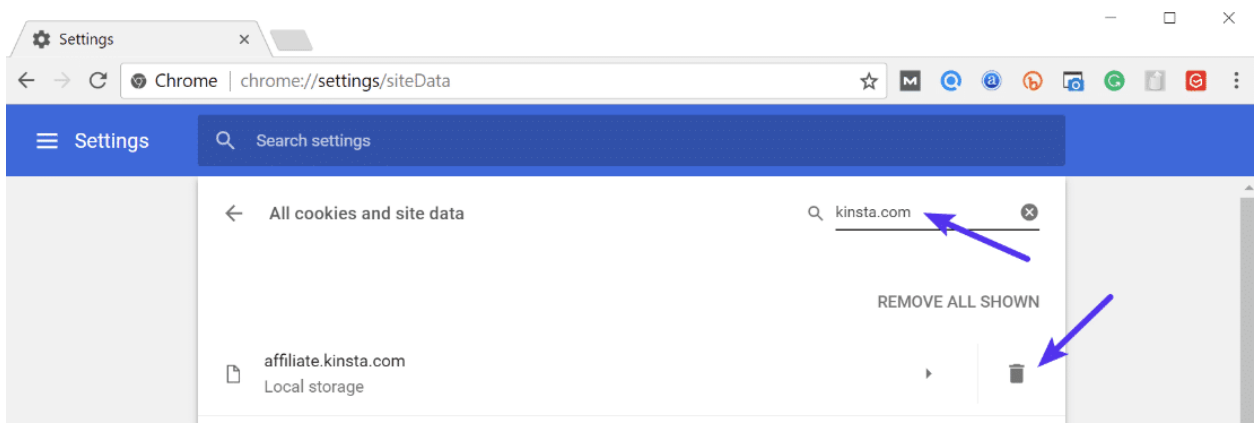

Delete cookie in Chrome